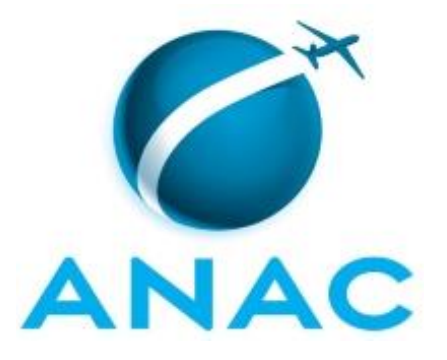

# **MANUAL DE PROCEDIMENTO**

# **MPR/SGP-112-R01**

**PENSÃO CIVIL**

08/2017

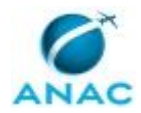

# **REVISÕES**

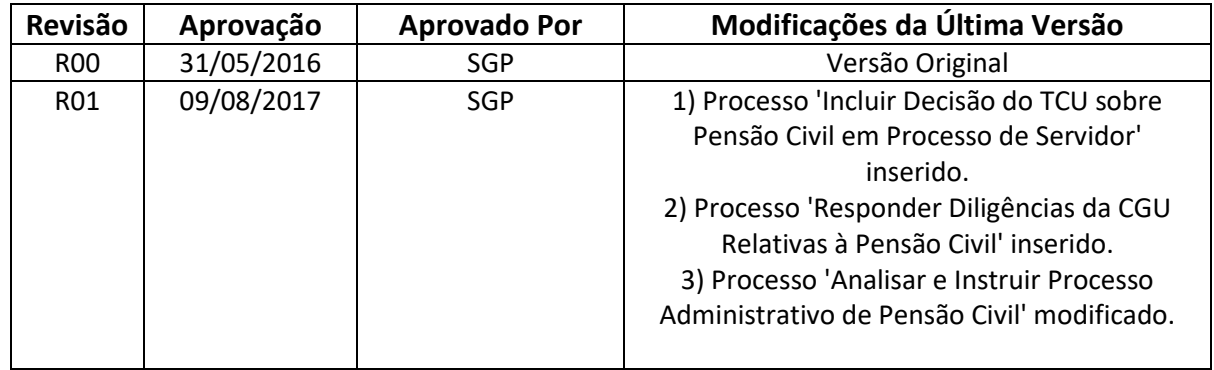

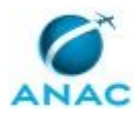

# **ÍNDICE**

### 1) Disposições Preliminares, pág. 5.

- 1.1) Introdução, pág. 5.
- 1.2) Revogação, pág. 5.
- 1.3) Fundamentação, pág. 5.
- 1.4) Executores dos Processos, pág. 5.
- 1.5) Elaboração e Revisão, pág. 5.
- 1.6) Organização do Documento, pág. 6.
- 2) Definições, pág. 8.
	- 2.1) Expressão, pág. 8.
	- 2.2) Sigla, pág. 8.
- 3) Artefatos, Competências, Sistemas e Documentos Administrativos, pág. 9.
	- 3.1) Artefatos, pág. 9.
	- 3.2) Competências, pág. 10.
	- 3.3) Sistemas, pág. 10.
	- 3.4) Documentos e Processos Administrativos, pág. 10.
- 4) Procedimentos Referenciados, pág. 11.
- 5) Procedimentos, pág. 12.
	- 5.1) Analisar e Instruir Processo Administrativo de Pensão Civil, pág. 12.
	- 5.2) Responder Diligências da CGU Relativas à Pensão Civil, pág. 20.
	- 5.3) Incluir Decisão do TCU sobre Pensão Civil em Processo de Servidor, pág. 24.

6) Disposições Finais, pág. 26.

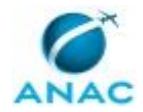

# **PARTICIPAÇÃO NA EXECUÇÃO DOS PROCESSOS**

#### **GRUPOS ORGANIZACIONAIS**

#### **a) GAPE - Divisão de Benefícios**

- 1) Analisar e Instruir Processo Administrativo de Pensão Civil
- 2) Incluir Decisão do TCU sobre Pensão Civil em Processo de Servidor
- 3) Responder Diligências da CGU Relativas à Pensão Civil

### **b) O GAPE**

1) Analisar e Instruir Processo Administrativo de Pensão Civil

### **c) O SGP**

1) Analisar e Instruir Processo Administrativo de Pensão Civil

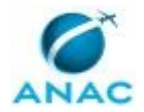

# **1. DISPOSIÇÕES PRELIMINARES**

## **1.1 INTRODUÇÃO**

Este MPR trata dos processos de trabalho relativos à concessão de pensão civil pela ANAC.

O MPR estabelece, no âmbito da Superintendência de Gestão de Pessoas - SGP, os seguintes processos de trabalho:

a) Analisar e Instruir Processo Administrativo de Pensão Civil.

b) Responder Diligências da CGU Relativas à Pensão Civil.

c) Incluir Decisão do TCU sobre Pensão Civil em Processo de Servidor.

## **1.2 REVOGAÇÃO**

Item não aplicável.

### **1.3 FUNDAMENTAÇÃO**

Resolução nº 110, art. 38, de 15 de setembro de 2009 e alterações posteriores.

#### **1.4 EXECUTORES DOS PROCESSOS**

Os procedimentos contidos neste documento aplicam-se aos servidores integrantes das seguintes áreas organizacionais:

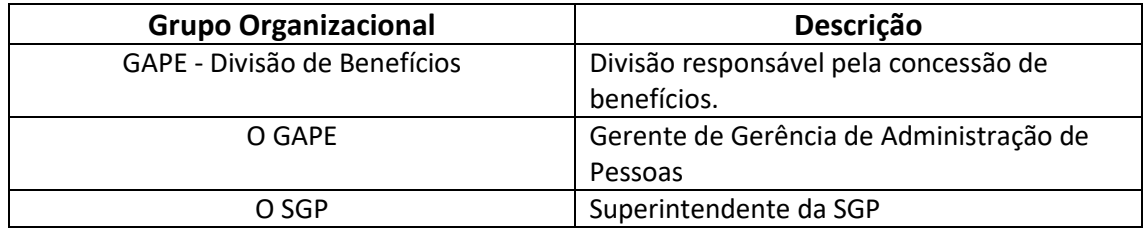

## **1.5 ELABORAÇÃO E REVISÃO**

O processo que resulta na aprovação ou alteração deste MPR é de responsabilidade da Superintendência de Gestão de Pessoas - SGP. Em caso de sugestões de revisão, deve-se procurá-la para que sejam iniciadas as providências cabíveis.

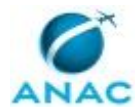

MPR/SGP-112-R01

Compete ao Superintendente de Gestão de Pessoas aprovar todas as revisões deste MPR.

### **1.6 ORGANIZAÇÃO DO DOCUMENTO**

O capítulo 2 apresenta as principais definições utilizadas no âmbito deste MPR, e deve ser visto integralmente antes da leitura de capítulos posteriores.

O capítulo 3 apresenta as competências, os artefatos e os sistemas envolvidos na execução dos processos deste manual, em ordem relativamente cronológica.

O capítulo 4 apresenta os processos de trabalho. Para encontrar um processo específico, devese procurar sua respectiva página no índice contido no início do documento. Os processos estão ordenados em etapas. Cada etapa é contida em uma tabela, que possui em si todas as informações necessárias para sua realização. São elas, respectivamente:

- a) o título da etapa;
- b) a descrição da forma de execução da etapa;
- c) as competências necessárias para a execução da etapa;
- d) os artefatos necessários para a execução da etapa;

e) os sistemas necessários para a execução da etapa (incluindo, bases de dados em forma de arquivo, se existente);

f) os documentos e processos administrativos que precisam ser elaborados durante a execução da etapa;

- g) instruções para as próximas etapas; e
- h) as áreas ou grupos organizacionais responsáveis por executar a etapa.

O capítulo 5 apresenta as disposições finais do documento, que trata das ações a serem realizadas em casos não previstos.

Por último, é importante comunicar que este documento foi gerado automaticamente. São recuperados dados sobre as etapas e sua sequência, as definições, os grupos, as áreas organizacionais, os artefatos, as competências, os sistemas, entre outros, para os processos de trabalho aqui apresentados, de forma que alguma mecanicidade na apresentação das informações pode ser percebida. O documento sempre apresenta as informações mais atualizadas de nomes e siglas de grupos, áreas, artefatos, termos, sistemas e suas definições, conforme informação disponível na base de dados, independente da data de assinatura do documento. Informações sobre etapas, seu detalhamento, a sequência entre etapas, responsáveis pelas etapas, artefatos, competências e sistemas associados a etapas, assim como

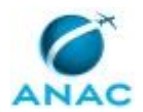

seus nomes e os nomes de seus processos têm suas definições idênticas à da data de assinatura do documento.

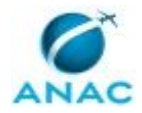

# **2. DEFINIÇÕES**

As tabelas abaixo apresentam as definições necessárias para o entendimento deste Manual de Procedimento, separadas pelo tipo.

## **2.1 Expressão**

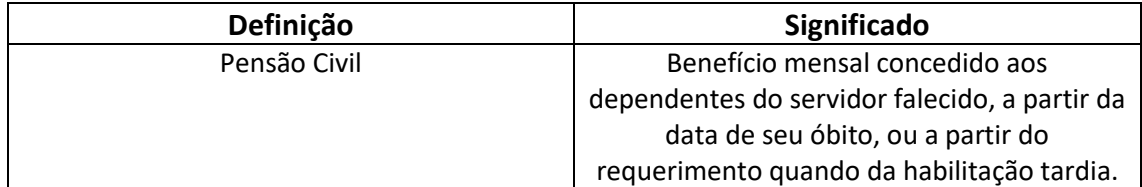

## **2.2 Sigla**

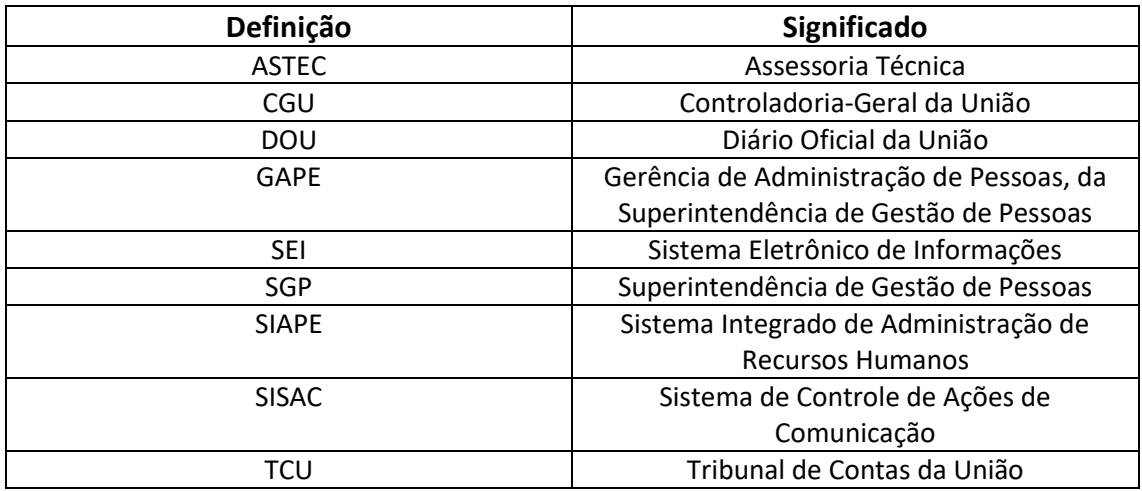

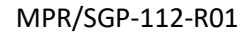

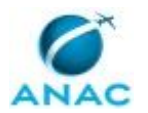

# **3. ARTEFATOS, COMPETÊNCIAS, SISTEMAS E DOCUMENTOS ADMINISTRATIVOS**

Abaixo se encontram as listas dos artefatos, competências, sistemas e documentos administrativos que o executor necessita consultar, preencher, analisar ou elaborar para executar os processos deste MPR. As etapas descritas no capítulo seguinte indicam onde usar cada um deles.

As competências devem ser adquiridas por meio de capacitação ou outros instrumentos e os artefatos se encontram no módulo "Artefatos" do sistema GFT - Gerenciador de Fluxos de Trabalho.

### **3.1 ARTEFATOS**

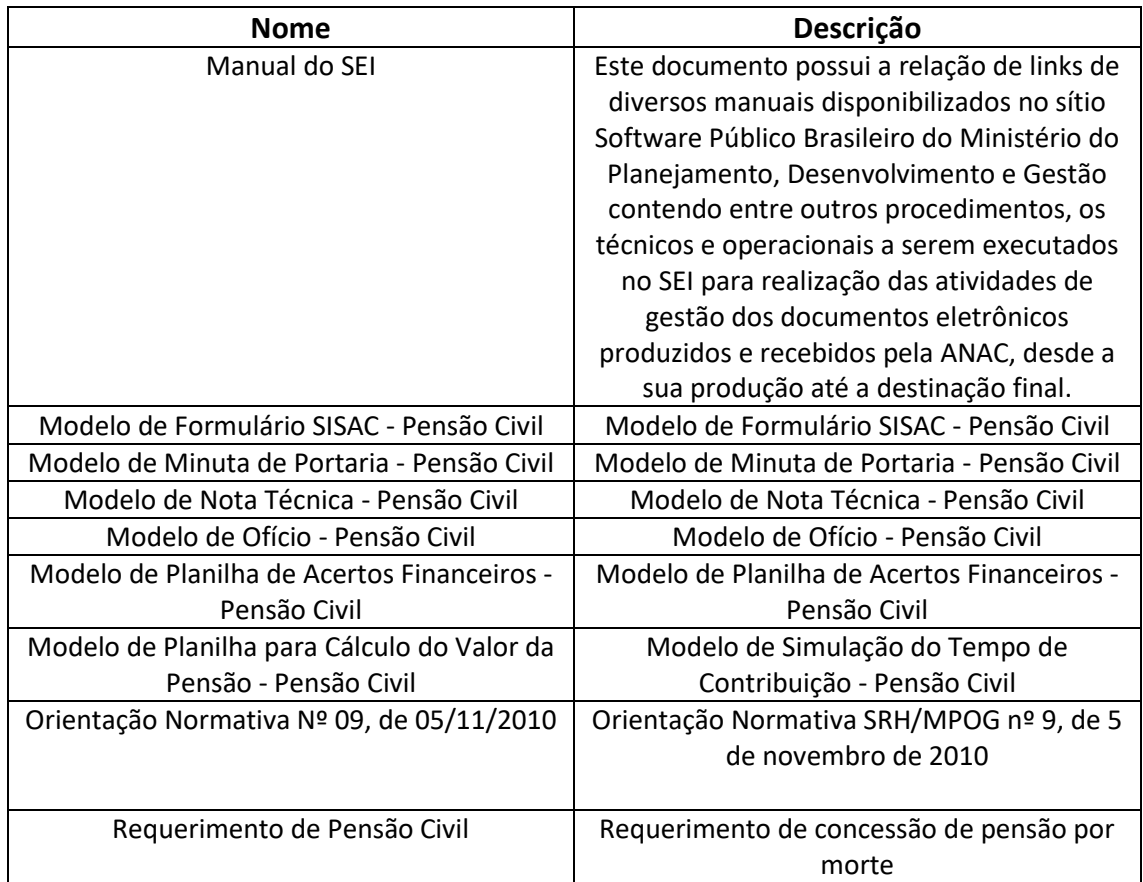

## **3.2 COMPETÊNCIAS**

Para que os processos de trabalho contidos neste MPR possam ser realizados com qualidade e efetividade, é importante que as pessoas que venham a executá-los possuam um determinado

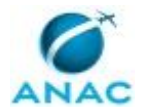

conjunto de competências. No capítulo 5, as competências específicas que o executor de cada etapa de cada processo de trabalho deve possuir são apresentadas. A seguir, encontra-se uma lista geral das competências contidas em todos os processos de trabalho deste MPR e a indicação de qual área ou grupo organizacional as necessitam:

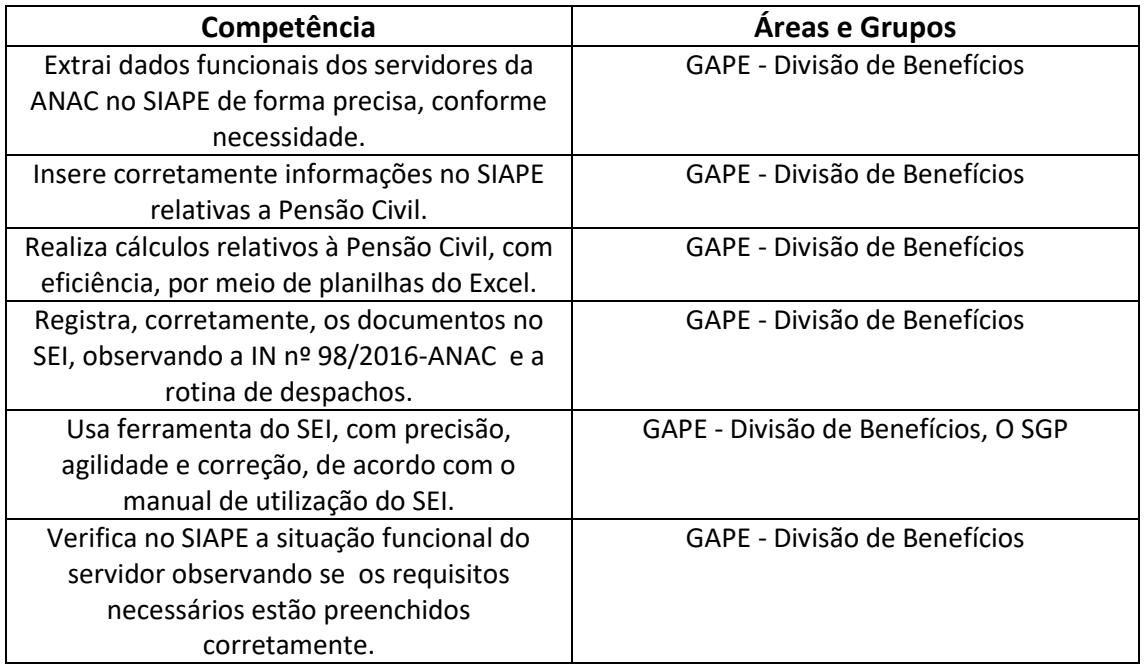

## **3.3 SISTEMAS**

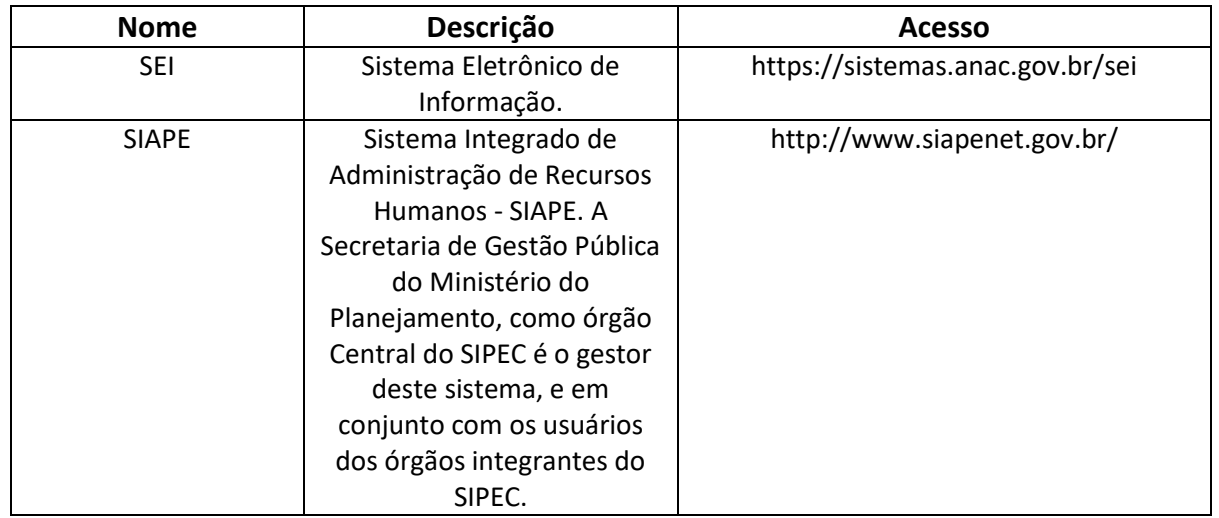

## **3.4 DOCUMENTOS E PROCESSOS ADMINISTRATIVOS ELABORADOS NESTE MANUAL**

Não há documentos ou processos administrativos a serem elaborados neste MPR.

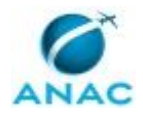

# **4. PROCEDIMENTOS REFERENCIADOS**

Procedimentos referenciados são processos de trabalho publicados em outro MPR que têm relação com os processos de trabalho publicados por este manual. Este MPR não possui nenhum processo de trabalho referenciado.

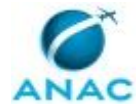

# **5. PROCEDIMENTOS**

Este capítulo apresenta todos os processos de trabalho deste MPR. Para encontrar um processo específico, utilize o índice nas páginas iniciais deste documento. Ao final de cada etapa encontram-se descritas as orientações necessárias à continuidade da execução do processo. O presente MPR também está disponível de forma mais conveniente em versão eletrônica, onde pode(m) ser obtido(s) o(s) artefato(s) e outras informações sobre o processo.

## **5.1 Analisar e Instruir Processo Administrativo de Pensão Civil**

Analisar e Instruir Processo Administrativo de Pensão Civil

(GAPE)

O processo contém, ao todo, 11 etapas. A situação que inicia o processo, chamada de evento de início, foi descrita como: "Documentação e requerimento recebidos", portanto, este processo deve ser executado sempre que este evento acontecer. Da mesma forma, o processo é considerado concluído quando alcança seu evento de fim. O evento de fim descrito para esse processo é: "Processo encaminhando ao órgão de controle".

Os grupos envolvidos na execução deste processo são: GAPE - Divisão de Benefícios, O GAPE, O SGP.

Para que este processo seja executado de forma apropriada, é necessário que o(s) executor(es) possua(m) as seguintes competências: (1) Extrai dados funcionais dos servidores da ANAC no SIAPE de forma precisa, conforme necessidade; (2) Insere corretamente informações no SIAPE relativas a Pensão Civil; (3) Realiza cálculos relativos à Pensão Civil, com eficiência, por meio de planilhas do Excel; (4) Usa ferramenta do SEI, com precisão, agilidade e correção, de acordo com o manual de utilização do SEI; (5) Verifica no SIAPE a situação funcional do servidor observando se os requisitos necessários estão preenchidos corretamente.

Também será necessário o uso dos seguintes artefatos: "Manual do SEI", "Modelo de Formulário SISAC - Pensão Civil", "Modelo de Minuta de Portaria - Pensão Civil", "Modelo de Nota Técnica - Pensão Civil", "Modelo de Ofício - Pensão Civil", "Modelo de Planilha de Acertos Financeiros - Pensão Civil", "Modelo de Planilha para Cálculo do Valor da Pensão - Pensão Civil", "Orientação Normativa Nº 09, de 05/11/2010", "Requerimento de Pensão Civil".

Abaixo se encontra(m) a(s) etapa(s) a ser(em) realizada(s) na execução deste processo e o diagrama do fluxo.

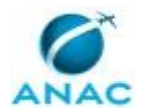

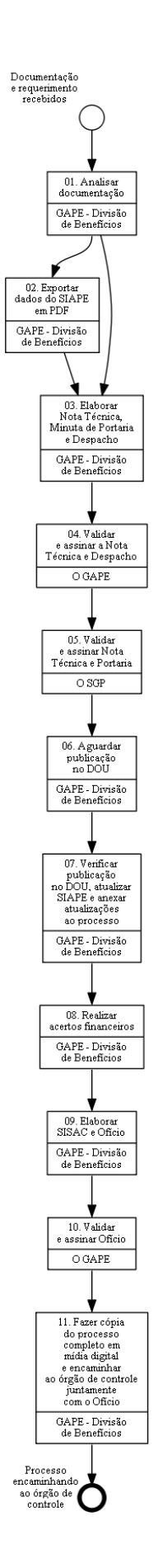

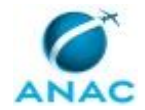

# **01. Analisar documentação**

RESPONSÁVEL PELA EXECUÇÃO: GAPE - Divisão de Benefícios.

DETALHAMENTO: Analisar a documentação enviada pelo demandante, verificando se o formulário está preenchido corretamente, se possui todos os documentos necessários (do demandante e do falecido) e checar os dados do futuro instituidor da pensão no SIAPE e na pasta funcional, se necessário. Os documentos a serem analisados são: Requerimento de Pensão Civil;

Cópias autenticadas da documentação do servidor falecido: RG, CPF, certidão de óbito; Cópias autenticadas da certidão de casamento ou união estável, CPF, RG, comprovante de residência e certidão de nascimento dos requerentes;

Laudo médico, quando se tratar de beneficiário inválido; termo de tutela, termo de guarda ou termo de curatela, no caso de beneficiário incapaz;

Declaração de não acumulação do benefício;

Quando a lei exigir prova de dependência econômica, devem ser enviados, no mínimo, 3 (três) documentos suficientes para caracterizar a dependência, listados a seguir, conforme Orientação Normativa nº 09, de 05/11/2010.

Caso o demandante seja beneficiário da pensão alimentícia, ele terá direito à pensão civil automaticamente (artigo 217 da Lei nº 8.112 de 11 de Dezembro de 1990).

I - certidão de nascimento de filho havido em comum;

II - certidão de casamento religioso;

III - declaração de imposto de renda do servidor, em que conste o interessado como seu dependente;

IV - disposições testamentárias;

V - declaração especial feita perante Tabelião;

VI - prova de residência no mesmo domicílio;

VII - prova de encargos domésticos evidentes e existência de sociedade ou comunhão nos atos da vida civil;

VIII - procuração ou fiança reciprocamente outorgada;

IX - conta bancária conjunta;

X - registro em associação de qualquer natureza, no qual conste o nome do interessado como dependente do servidor;

XI - anotação constante de ficha ou livro de registro de empregados;

XII - apólice de seguro no qual conste o servidor como

titular do seguro e a pessoa interessada como sua beneficiária;

XIII - ficha de tratamento em instituição de assistência médica, da qual conste o servidor como responsável;

XIV - escritura de compra e venda de imóvel pelo servidor em nome do dependente;

XV - declaração de não emancipação do dependente menor de vinte e um anos; ou

XVI - quaisquer outros que possam levar à convicção do fato a ser comprovado.

COMPETÊNCIAS:

- Usa ferramenta do SEI, com precisão, agilidade e correção, de acordo com o manual de utilização do SEI.

- Extrai dados funcionais dos servidores da ANAC no SIAPE de forma precisa, conforme necessidade.

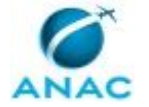

ARTEFATOS USADOS NESTA ATIVIDADE: Requerimento de Pensão Civil, Orientação Normativa Nº 09, de 05/11/2010.

SISTEMAS USADOS NESTA ATIVIDADE: SEI, SIAPE.

CONTINUIDADE: deve-se seguir para as etapas: "02. Exportar dados do SIAPE em PDF", "03. Elaborar Nota Técnica, Minuta de Portaria e Despacho".

# **02. Exportar dados do SIAPE em PDF**

RESPONSÁVEL PELA EXECUÇÃO: GAPE - Divisão de Benefícios.

DETALHAMENTO: Entrar no SIAPE e, por meio dos comandos listados abaixo, exportar em PDF as seguintes páginas para anexar ao processo:

Dados funcionais do servidor, por meio do comando >CDCOINDFUN;

Dados pessoais do servidor, por meio do comando >CDCOINDPES;

Mapa do tempo de contribuição, por meio do comando >CAEMTRQAPO;

Espelho da página de férias, por meio do comando >CACOFERIAS;

Espelho da ficha financeira, por meio do comando >FPEMFICHAF.

Se o falecimento ocorreu quando o servidor não estava mais na ativa, exportar em PDF o espelho das seguintes páginas do SIAPE:

Dados funcionais do servidor, por meio do comando >CDCOINDFUN;

Dados pessoais do servidor, por meio do comando >CDCOINDPES;

Mapa do tempo de serviço e de contribuição, por meio do comando >CAEMTRQAPO; Espelho de ficha financeira, por meio do comando >FPEMFICHAF.

Além disso, anexar a cópia da Portaria de Aposentadoria e, se houver, o ato de julgamento da aposentadoria, pelo TCU.

COMPETÊNCIAS:

- Extrai dados funcionais dos servidores da ANAC no SIAPE de forma precisa, conforme necessidade.

- Realiza cálculos relativos à Pensão Civil, com eficiência, por meio de planilhas do Excel.

## SISTEMAS USADOS NESTA ATIVIDADE: SIAPE.

CONTINUIDADE: deve-se seguir para a etapa "03. Elaborar Nota Técnica, Minuta de Portaria e Despacho".

## **03. Elaborar Nota Técnica, Minuta de Portaria e Despacho**

RESPONSÁVEL PELA EXECUÇÃO: GAPE - Divisão de Benefícios.

DETALHAMENTO: Tanto no caso de servidores que estavam na ativa, quanto para aqueles que já haviam se aposentando, elaborar Nota Técnica conforme o artefato "Modelo de Nota Técnica - Pensão Civil".

Elaborar Minuta de Portaria conforme o artefato "Modelo de Minuta de Portaria - Pensão Civil".

Elaborar Despacho de Encaminhamento à ASTEC.

Para elaborar estes documentos, poderão ser utilizados os dados constantes no formulário, dados extraídos do SIAPE, e na documentação apresentada pelo demandante.

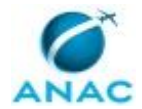

A Nota Técnica deverá apresentar a fundamentação legal para a concessão ou o indeferimento da pensão e as informações sobre o demandante e do instituidor, encaminhando o processo para o GAPE.

COMPETÊNCIAS:

- Usa ferramenta do SEI, com precisão, agilidade e correção, de acordo com o manual de utilização do SEI.

ARTEFATOS USADOS NESTA ATIVIDADE: Modelo de Nota Técnica - Pensão Civil, Modelo de Minuta de Portaria - Pensão Civil.

SISTEMAS USADOS NESTA ATIVIDADE: SEI.

CONTINUIDADE: deve-se seguir para a etapa "04. Validar e assinar a Nota Técnica e Despacho".

# **04. Validar e assinar a Nota Técnica e Despacho**

RESPONSÁVEL PELA EXECUÇÃO: O GAPE.

DETALHAMENTO: Ler e verificar se o conteúdo da Nota Técnica está de acordo com a legislação que versa sobre a pensão civil. Caso seja necessário, solicitar alterações na redação para o técnico/analista que elaborou o documento. Propostas de mudanças de redação que não afetam o conteúdo devem ser toleradas. Em caso de concordância, assinar a Nota Técnica.

Ainda, assinar o Despacho de encaminhamento à ASTEC e Incluir Processo em Bloco de Assinatura, para assinatura da Nota Técnica e da Portaria pelo O SGP.

Após Assinatura do O SGP, encaminhar processo à ASTEC para Publicação. CONTINUIDADE: deve-se seguir para a etapa "05. Validar e assinar Nota Técnica e Portaria".

## **05. Validar e assinar Nota Técnica e Portaria**

RESPONSÁVEL PELA EXECUÇÃO: O SGP.

DETALHAMENTO: Ler a Nota Técnica e Portaria e verificar a adequação do texto. Em caso de discordância, deve-se anotar os pontos discrepantes e devolver para a GAPE.

Caso esteja de acordo com o texto, assinar a Nota Técnica e Portaria de Publicação. COMPETÊNCIAS:

- Usa ferramenta do SEI, com precisão, agilidade e correção, de acordo com o manual de utilização do SEI.

ARTEFATOS USADOS NESTA ATIVIDADE: Manual do SEI.

SISTEMAS USADOS NESTA ATIVIDADE: SEI.

CONTINUIDADE: deve-se seguir para a etapa "06. Aguardar publicação no DOU".

## **06. Aguardar publicação no DOU**

RESPONSÁVEL PELA EXECUÇÃO: GAPE - Divisão de Benefícios.

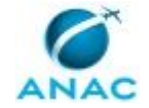

DETALHAMENTO: Aguardar publicação no DOU por aproximadamente 2 dias úteis. CONTINUIDADE: deve-se seguir para a etapa "07. Verificar publicação no DOU, atualizar SIAPE e anexar atualizações ao processo".

# **07. Verificar publicação no DOU, atualizar SIAPE e anexar atualizações ao processo**

RESPONSÁVEL PELA EXECUÇÃO: GAPE - Divisão de Benefícios.

DETALHAMENTO: Verificar no DOU se houve a publicação da concessão de pensão civil e anexa página no processo.

Abrir o SIAPE e verificar se o óbito do servidor foi informado. Caso não tenha sido informado, fazer por meio do comando >CAIFOBITRH, inserindo os dados da Certidão de Óbito.

Alterar a situação funcional do servidor no SIAPE.

Se for ex-servidor aposentado, acessar comando >CAALAPOSSE e atualizar o período de aposentadoria até o dia anterior ao falecimento, bem como alterar o código da Forma de Encerramento para 042 (Falecimento).

Se for servidor falecido na ativa, acessar >CACOPCA e consultar se a data de encerramento do PCA está correta (deve estar com encerramento no dia anterior ao falecimento). Acessar o comando >CDATSITFUN e alterar os seguintes campos:

- Situação do Servidor: EST01 ou est02 para est93;

- Grupo de Ocorrência: 23;

- Data da Ocorrência: data do óbito;

- Diploma Legal: código 19 - Certidão;

- Número e data da Certidão de Óbito.

Exportar em PDF o espelho do cadastro funcional do SIAPE por meio do comando: >CDCOINDFUN.

Incluir Beneficiários de pensão: Acessar >CDINPSBENE e preencher nos campos: UORG Controle Beneficiário: 612; Selecionar Instituidor Servidor; Digitar nome do falecido; Incluir beneficiários.

Acessar comando >FPATPSCALC e executar cálculo. Caso falte alguma rubrica, incluir pela transação >FPATPSMFIN.

Exportar em PDF o espelho do cadastro do beneficiário por meio do comandos >CDCOPSBENE e > FPATPSCALC..

Por fim, incluir os documentos gerados no Processo Eletrônico no SIAPE.

COMPETÊNCIAS:

- Usa ferramenta do SEI, com precisão, agilidade e correção, de acordo com o manual de utilização do SEI.

- Verifica no SIAPE a situação funcional do servidor observando se os requisitos necessários estão preenchidos corretamente.

- Insere corretamente informações no SIAPE relativas a Pensão Civil.

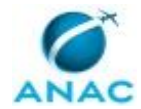

ARTEFATOS USADOS NESTA ATIVIDADE: Manual do SEI.

SISTEMAS USADOS NESTA ATIVIDADE: SEI, SIAPE.

CONTINUIDADE: deve-se seguir para a etapa "08. Realizar acertos financeiros".

# **08. Realizar acertos financeiros**

RESPONSÁVEL PELA EXECUÇÃO: GAPE - Divisão de Benefícios.

DETALHAMENTO: Elaborar planilha de cálculo do valor da pensão, conforme o artefato "Modelo de Planilha para Cálculo do Valor da Pensão - Pensão Civil".

Abrir planilha de acertos financeiros conforme o artefato "Modelo de Planilha de Acertos Financeiros - Pensão Civil", realizar os cálculos proporcionais conforme a data de falecimento do servidor e lançar os valores no SIAPE pelo comando >FPATPSMFIN. A planilha é elaborada a contar do falecimento.

COMPETÊNCIAS:

- Realiza cálculos relativos à Pensão Civil, com eficiência, por meio de planilhas do Excel.

ARTEFATOS USADOS NESTA ATIVIDADE: Modelo de Planilha de Acertos Financeiros - Pensão Civil, Modelo de Planilha para Cálculo do Valor da Pensão - Pensão Civil.

CONTINUIDADE: deve-se seguir para a etapa "09. Elaborar SISAC e Ofício".

## **09. Elaborar SISAC e Ofício**

RESPONSÁVEL PELA EXECUÇÃO: GAPE - Divisão de Benefícios.

DETALHAMENTO: Fazer o SISAC no sistema de prestação de contas do TCU. Preencher o formulário eletrônico com os dados de tempo de contribuição, vida funcional do falecido e dados do pensionista conforme o artefato "Modelo de Formulário SISAC - Pensão Civil". Gerar PDF do formulário e anexar ao processo.

Em seguida, elaborar Ofício de encaminhamento do processo à CISET - Secretaria de Controle Interno da Presidência, conforme o artefato "Modelo de Ofício - Pensão Civil". Por fim, encaminhar eletronicamente o formulário do SISAC, via sistema.

ARTEFATOS USADOS NESTA ATIVIDADE: Modelo de Ofício - Pensão Civil, Modelo de Formulário SISAC - Pensão Civil.

CONTINUIDADE: deve-se seguir para a etapa "10. Validar e assinar Ofício".

## **10. Validar e assinar Ofício**

RESPONSÁVEL PELA EXECUÇÃO: O GAPE.

DETALHAMENTO: Ler e verificar se o conteúdo do Ofício está de acordo.

Caso seja necessário, solicitar alterações na redação para o técnico/analista que elaborou o documento. Propostas de mudanças de redação que não afetam o conteúdo devem ser toleradas.

Em caso de concordância, assinar o Ofício.

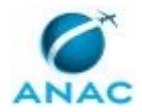

CONTINUIDADE: deve-se seguir para a etapa "11. Fazer cópia do processo completo em mídia digital e encaminhar ao órgão de controle juntamente com o Ofício".

# **11. Fazer cópia do processo completo em mídia digital e encaminhar ao órgão de controle juntamente com o Ofício**

RESPONSÁVEL PELA EXECUÇÃO: GAPE - Divisão de Benefícios.

DETALHAMENTO: Fazer cópia do processo completo em mídia digital e encaminhar ao órgão de controle juntamente com o Ofício.

ARTEFATOS USADOS NESTA ATIVIDADE: Modelo de Ofício - Pensão Civil.

CONTINUIDADE: esta etapa finaliza o procedimento.

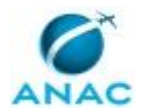

## **5.2 Responder Diligências da CGU Relativas à Pensão Civil**

Processo inclui resolver diligências pela GAPE, contém todas as interações com a CGU até um parecer final referente à Pensão Civil

O processo contém, ao todo, 5 etapas. A situação que inicia o processo, chamada de evento de início, foi descrita como: "Recebimento de reposta da CISET", portanto, este processo deve ser executado sempre que este evento acontecer. Da mesma forma, o processo é considerado concluído quando alcança seu evento de fim. O evento de fim descrito para esse processo é: "Processo concluído".

O grupo envolvido na execução deste processo é: GAPE - Divisão de Benefícios.

Para que este processo seja executado de forma apropriada, é necessário que o(s) executor(es) possuam a seguinte competência: (1) Usa ferramenta do SEI, com precisão, agilidade e correção, de acordo com o manual de utilização do SEI.

Também será necessário o uso do seguinte artefato: "Manual do SEI".

Abaixo se encontra(m) a(s) etapa(s) a ser(em) realizada(s) na execução deste processo e o diagrama do fluxo.

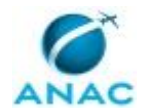

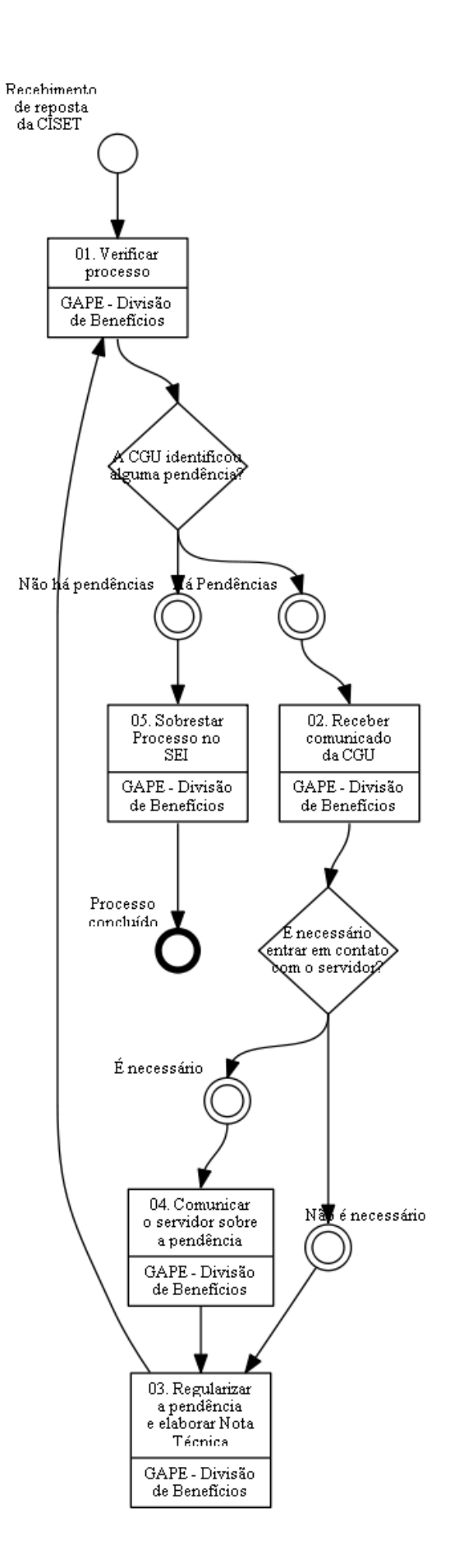

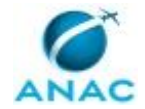

## **01. Verificar processo**

RESPONSÁVEL PELA EXECUÇÃO: GAPE - Divisão de Benefícios.

DETALHAMENTO: Verificar as informações contidas no processo

CONTINUIDADE: caso a resposta para a pergunta "A CGU identificou alguma pendência?" seja "não há pendências", deve-se seguir para a etapa "05. Sobrestar Processo no SEI". Caso a resposta seja "há Pendências", deve-se seguir para a etapa "02. Receber comunicado da CGU".

# **02. Receber comunicado da CGU**

RESPONSÁVEL PELA EXECUÇÃO: GAPE - Divisão de Benefícios.

DETALHAMENTO: A CGU envia comunicado sobre a pendência do processo ao técnico. Se for pendência por mero erro material, a CGU comunica por telefone para regularização. Caso contrário, a CGU devolve o processo para correção no prazo de 30 dias.

CONTINUIDADE: caso a resposta para a pergunta "É necessário entrar em contato com o servidor?" seja "não é necessário", deve-se seguir para a etapa "03. Regularizar a pendência e elaborar Nota Técnica". Caso a resposta seja "É necessário", deve-se seguir para a etapa "04. Comunicar o servidor sobre a pendência".

## **03. Regularizar a pendência e elaborar Nota Técnica**

RESPONSÁVEL PELA EXECUÇÃO: GAPE - Divisão de Benefícios.

DETALHAMENTO: Regularizar a pendência do processo.

A diligência é cumprida e elabora-se Nota Técnica indicando os procedimentos adotados para regularização do ato.

Anexar a Nota Técnica ao processo e encaminhar à CGU.

CONTINUIDADE: deve-se seguir para a etapa "01. Verificar processo".

## **04. Comunicar o servidor sobre a pendência**

RESPONSÁVEL PELA EXECUÇÃO: GAPE - Divisão de Benefícios.

DETALHAMENTO: Contatar o servidor por telefone e comunicado oficial sobre pendência a ser solucionada.

CONTINUIDADE: deve-se seguir para a etapa "03. Regularizar a pendência e elaborar Nota Técnica".

# **05. Sobrestar Processo no SEI**

RESPONSÁVEL PELA EXECUÇÃO: GAPE - Divisão de Benefícios.

DETALHAMENTO: Deve-se sobrestar processo eletrônico no SEI.

## COMPETÊNCIAS:

- Usa ferramenta do SEI, com precisão, agilidade e correção, de acordo com o manual de utilização do SEI.

ARTEFATOS USADOS NESTA ATIVIDADE: Manual do SEI.

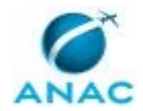

SISTEMAS USADOS NESTA ATIVIDADE: SEI. CONTINUIDADE: esta etapa finaliza o procedimento.

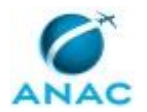

## **5.3 Incluir Decisão do TCU sobre Pensão Civil em Processo de Servidor**

Este processo de trabalho descreve a atividade de inclusão de decisão do TCU sobre pensão civil em processo de servidor.

O processo contém uma etapa. A situação que inicia o processo, chamada de evento de início, foi descrita como: "Decisão do TCU sobre Processo de Pensão Civil publicada no DOU", portanto, este processo deve ser executado sempre que este evento acontecer. Da mesma forma, o processo é considerado concluído quando alcança seu evento de fim. O evento de fim descrito para esse processo é: "Decisão do TCU incluída e Processo Concluído".

O grupo envolvido na execução deste processo é: GAPE - Divisão de Benefícios.

Para que este processo seja executado de forma apropriada, é necessário que o(s) executor(es) possua(m) as seguintes competências: (1) Registra, corretamente, os documentos no SEI, observando a IN nº 98/2016-ANAC e a rotina de despachos; (2) Usa ferramenta do SEI, com precisão, agilidade e correção, de acordo com o manual de utilização do SEI.

Também será necessário o uso do seguinte artefato: "Manual do SEI".

Abaixo se encontra(m) a(s) etapa(s) a ser(em) realizada(s) na execução deste processo e o diagrama do fluxo.

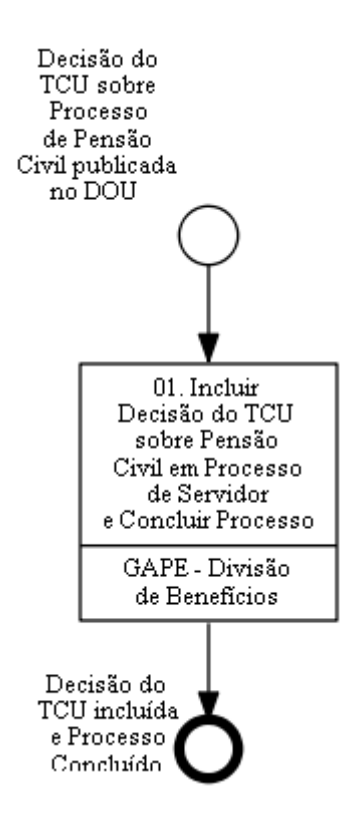

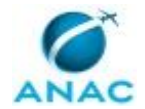

# **01. Incluir Decisão do TCU sobre Pensão Civil em Processo de Servidor e Concluir Processo**

RESPONSÁVEL PELA EXECUÇÃO: GAPE - Divisão de Benefícios.

DETALHAMENTO: Após publicação no DOU da decisão do TCU sobre Pensão, deve-se gerar um arquivo PDF da publicação.

O endereço eletrônico para verificação do DOU é: http://portal.in.gov.br

Após, acessar o SEI, localizar o Processo do referido Beneficiário e incluir no Processo o arquivo PDF gerado anteriormente.

Por fim, deve-se concluir o Processo Eletrônico.

COMPETÊNCIAS:

- Usa ferramenta do SEI, com precisão, agilidade e correção, de acordo com o manual de utilização do SEI.

- Registra, corretamente, os documentos no SEI, observando a IN nº 98/2016-ANAC e a rotina de despachos.

ARTEFATOS USADOS NESTA ATIVIDADE: Manual do SEI.

SISTEMAS USADOS NESTA ATIVIDADE: SEI.

CONTINUIDADE: esta etapa finaliza o procedimento.

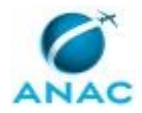

# **6. DISPOSIÇÕES FINAIS**

Em caso de identificação de erros e omissões neste manual pelo executor do processo, a SGP deve ser contatada. Cópias eletrônicas deste manual, do fluxo e dos artefatos usados podem ser encontradas em sistema.